## **Verifone Omni VX 510 / VX 510 LE / VX 570**

### **Terminal Guide**

## Check Transaction Procedure **Batching and Image Upload**

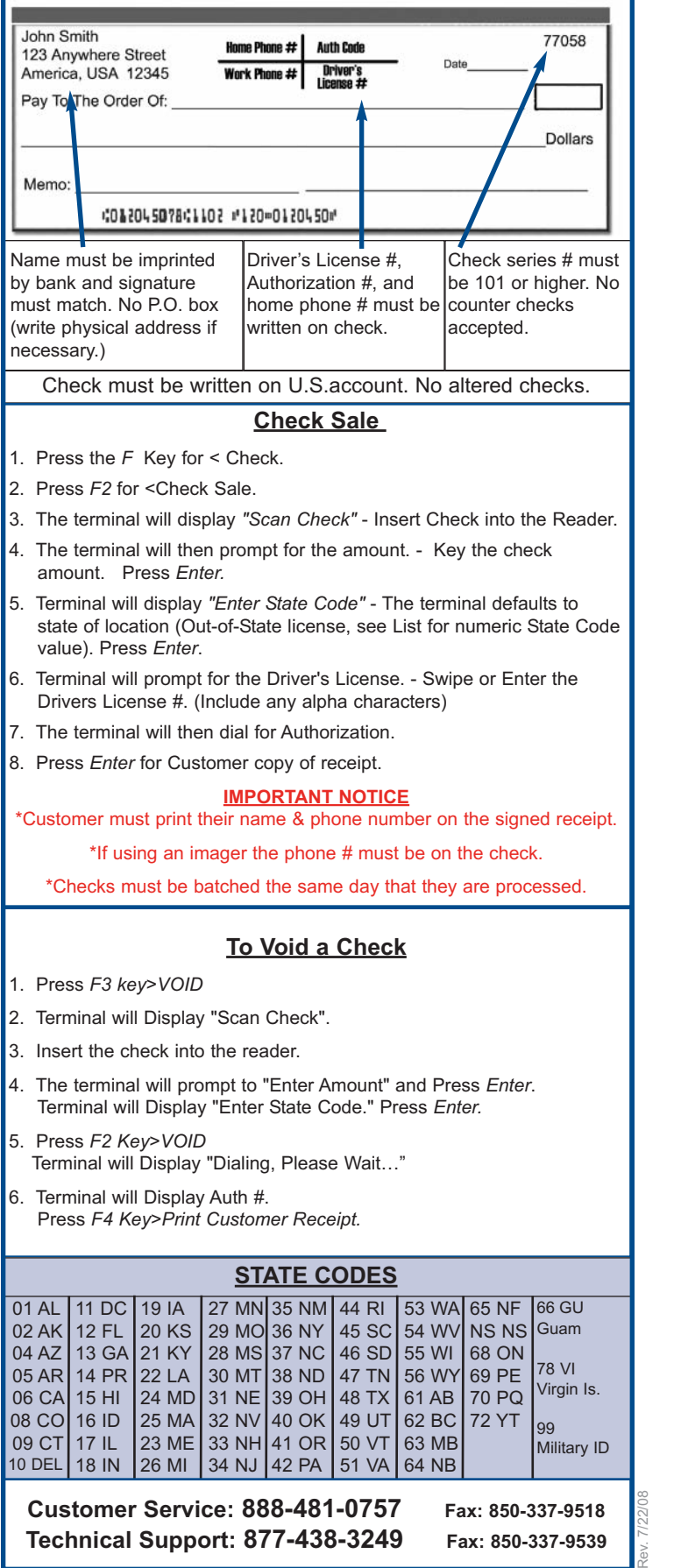

# **Verifone Omni VX 510 / VX 510 LE / VX 570**

## **Terminal Guide**

#### **How to Batch**

- 1. Press the *F* Key for < Check.
- 2. Press the purple "More" key.
- 3. Press *F2* >BATCH MENU.
- 4. Press *F2* >CLOSE BATCH.
- 5. The terminal will prompt for the Manager Password.
- 6. Press *1* and then *ENTER*.
- 7. The terminal will then prompt you to confirm.
- 8. Press *F3* >CLOSE BATCH.
- 9. The terminal will then dial to close the check batch.
- 10. The terminal will then print a confirmation of the settlement.
- 11. Press *F4* >EXIT.
- 12. Press the *\** key to return to the Main Menu.
- the image count. 6. Press *F3* >UPLOAD IMAGES. 7. The display will read *" Please Wait…Connecting"*

**Image Upload**  (check imager only) 1. Press the *F* Key for < Check. 2. Press the purple *"More"* key. 3. Press *F1* >SCANNER MENU. 4. Press *F4* >UPLOAD IMAGES. 5. The terminal will then display

- 8. The terminal will then display the image upload status, along with the number of images uploaded. It will then return to the
- Scanner Menu.
- 9. Press the purple *"More"* key to return to the Main Menu.

#### **CHECK READER MESSAGES**

**MANAGER NEEDED-RE-PRESENTED CHECK:** This means the check was already seen by the system or has been processed. Merchant needs to override the transaction for a receipt to print.

**MANAGER NEEDED-DAY/LOC/AMT:** This message means the check amount has exceeded the normal ACH limits of guarantee. Press, "ENTER". Terminal will prompt for OVERRIDE. Press "Clear" to return to main screen.

**NO ACH:** This message indicates that Financial Institution does not participate in the Federal Reserve/ACH network OR the reader was unable to read the check number. The check has been verified by the system IF you receive an authorization number. However, the merchant Must deposit the check in their bank.

**ERROR IN MICR:** This message informs the merchant that the terminal cannot read the check numbers by the magnetic ink provided. The check cannot be verified. The merchant has the option to manually deposit the check if they choose to. If this consistently happens with several checks by different banks, please contact technical support. It should also be noted that other electronic devices emit an electromagnetic field that may interfere with the reader's ability to read the magnetic ink. It is recommended to place the check reader one foot away from any other device.

**ID FLAGGED:** This message informs the Merchant that the check has been declined due to a problem with the customer's I.D or account. OVERRIDE only for your most frequent customers. These checks are not guaranteed.

**DECLINED CHECK:** The message is to inform the merchant that the check has been declined due to a problem with the customer's I.D or account. THIS CANNOT BE APPROVED OR OVERRIDDEN.

**ERROR IN ID:** Check default state to ensure the correct state code was entered. Check to see if DL# has a letter and enter the corresponding letter with the DL#.

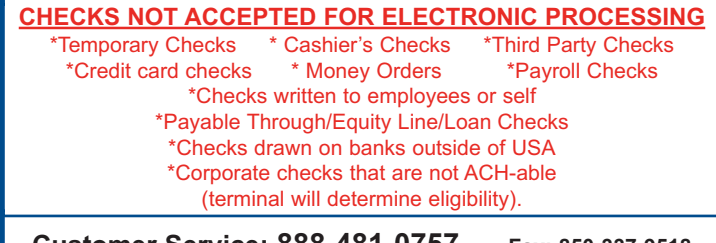

**Customer Service: 888-481-0757 Fax: 850-337-9518 Technical Support: 877-438-3249 Fax: 850-337-9539**